# 6GEI300 - Électronique I

## Laboratoire #6

### Introduction aux transistors bipolaires

### Automne 2011

## 1. Objectifs

• Développer l'intuition par rapport au fonctionnement des transistors

# 2. Méthodologie

Ce laboratoire a pour but d'explorer le fonctionnement des transistors avec un minimum de mathématiques. L'étudiant aura à simuler des circuits, faire varier certains paramètres et faire des observations. Pour mieux bénéficier du laboratoire, il est conseillé de pousser les réflexions plus loin, de se poser des questions, de faire des hypothèses et de rouler des simulations de façon autonome pour « découvrir » comment se comporte le transistor.

## 3. Travail demandé

Dans ce laboratoire, il sera question d'explorer deux applications des transistors, soient l'amplification et la commutation.

#### **Section 1. Amplification**

Commencez par ouvrir le logiciel et créez un nouveau schéma. Le circuit qui sera utilisé pour explorer l'amplification est présenté à la Figure 1. Dans ce circuit, la source au nœud  $V_{BB}$  est considérée comme étant l'entrée tandis que le nœud  $V_C$  est considéré comme étant la sortie. Le circuit de la Figure 1 contient un transistor NPN de type 2N3904, 2 sources de tension DC de 3v et de 10v, une résistance de 100K à la base du transistor et une résistance de 1K à son collecteur. Vous pouvez trouver le transistor 2N3904 dans la librairie où se trouvent les condensateurs et les résistances.

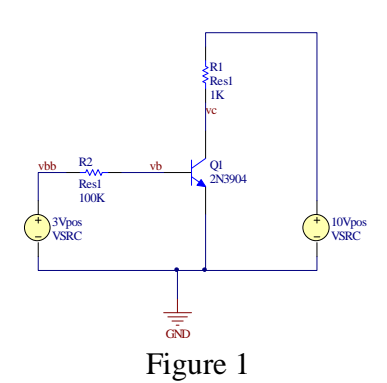

a) Comportement général

Dans cette première partie du laboratoire, vous aurez à décrire le comportement du circuit de la Figure 1 en remplissant le Tableau 1. Pour remplir ce tableau, considérez cette situation de départ : « Avec une tension à la base qui est plus élevée que 0.7v, la jonction BE est en conduction. Il y a donc un courant  $I_B$ . Ce courant  $I_B$  aide à générer un gros courant I<sub>C</sub> qui donne un certain  $V<sub>C</sub>$ ». Que se passe-t-il maintenant lorsqu'on augmente la tension au nœud  $V_{BB}$  ? Pour aider à remplir le tableau, il est utile de pouvoir répondre aux questions suivantes :

- Est-ce que  $I_B$  augmente/baisse/reste constant ?
- Est-ce  $V_B$  augmente/baisse/reste constant ?
- Est-ce I<sub>C</sub> Augmente/baisse/reste constant ?
- Est-ce que  $V_C$  augmente/baisse/reste constant ?

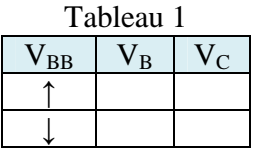

Nous allons maintenant passer à la simulation où nous allons noter les valeurs de tensions et, au besoin, tracer des graphiques. Changez la valeur de la source  $V_{BB}$  à 2.9, faites une simulation et notez les valeurs des nœuds  $V_B$  et  $V_C$ . Répétez cette procédure pour les tensions  $V_{BB}$  de 3v et de 3.1v.

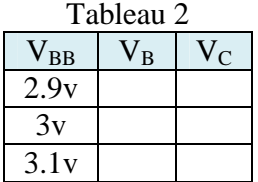

La procédure que vous venez de faire fournit des valeurs avec lesquelles il est possible de vérifier si votre compréhension des transistors est bonne. Lorsque vous augmentez la tension  $V_{BB}$  de 2.9v à 3.1v, est-ce que ce  $V_B$  et  $V_C$  changent comme vous l'aviez prédit dans le Tableau 1 ? De façon semblable, lorsque la tension à  $V_{BB}$  baisse de 3.1v à 2.9v,

est-ce que  $V_B$  et  $V_C$  changent comme vous l'aviez prédit au Tableau 1 ? Sinon, retournez au circuit et tentez de comprendre pourquoi. Posez des questions au besoin.

Montrez les deux tableaux au chargé de laboratoire.

b) Le gain

Cette première partie du laboratoire montre l'effet sur le signal de sortie lorsque la tension en entrée change de 2.9v à 3v et finalement a 3.1v. Comment changerait la sortie si le signal en entrée était un signal triangulaire qui oscillait entre 2.9v et 3.1v ? Quelle serait la forme d'onde à la sortie ? Quelle taille aurait ce signal ?

Pour valider l'hypothèse, il est possible de simuler le circuit avec une onde triangulaire à  $V_{BB}$ . Cependant, il est plus simple d'utiliser une source sinusoïdale. Remplacez donc la source DC  $V_{BB}$  par une source sinusoïdale allant de 2.9v à 3.1v.

Si les manipulations avaient été faites correctement, le signal de sortie devrait être une sinusoïde inverse de taille plus grande que le signal en entrée. Le fait que le signal a la sortie soit de « même forme » que le signal en entrée et que l'amplitude soit différente implique qu'il y a eu amplification. Le ratio de l'amplitude à la sortie sur l'amplitude en entrée nous donne le gain du système.

Quel est le gain du système ?

Remplacez maintenant la résistance au collecteur avec une résistance de 2K. Avant de faire la simulation, tentez de prédire les caractéristiques du signal de sortie. Est-ce que l'amplitude de sortie devrait être plus grande, plus petite ou égale ? Il est important d'essayer de raisonner et de se convaincre avec des explications plausibles. Pour valider la prédiction, faites une simulation. Lorsque votre hypothèse n'est pas bonne, retournez voir pourquoi.

Quel est le nouveau gain du système ?

Selon les résultats des 2 dernières expériences, il devrait être possible de tirer des conclusions à l'égard du rôle de la résistance au collecteur. Comment est-ce que sa valeur affecte le gain du système? Quel serait le gain si la valeur de cette résistance était diminuée à 500Ω ? Vous pouvez simuler si vous n'êtes pas tout à fait surs.

Après simulation, il devrait être possible de voir que l'augmentation de la résistance au collecteur augmente aussi le gain du système. Part conséquente, l'augmentation de la résistance au collecteur augmenterait aussi l'amplitude du signal de sortie. Jusqu'à quel point peut-on augmenter gain de cette manière ? Qu'arriverait-il si la résistance était trop élevée ? Pour voir l'effet, remplacez la résistance au collecteur par une résistance de 10K. Tirez des conclusions.

Avec la méthode de votre choix, déterminez la valeur de la résistance qui donnerait le gain le plus élevé possible. Quelle est la valeur de ce gain ?

Montrez les deux gains, la valeur de la résistance optimale et du gain optimal au chargé de laboratoire.

#### **Section 2 : Commutation**

La deuxième application que nous allons explorer aujourd'hui est la commutation. En appliquant des tensions spécifiques aux différents nœuds, il est possible de laisser passer un signal ou de le bloquer. Cette fonction est très importante en logique numérique comme vous allez le voir dans le cours de Systèmes digitaux. Dans ce laboratoire, nous allons voir une autre application importante : l'échantillonnage.

L'échantillonnage est une fonction utilisée couramment lorsqu'il est question de numériser un signal analogique. Par exemple, quand une personne enregistre sa voix sur un ordinateur, il y a un système qui convertit le signal analogique en numérique. Pour pouvoir faire la conversion, le système a besoin d'un certain temps durant lequel la tension analogique ne doit pas changer. Pour ce faire, la plupart des systèmes utilisent un échantillonneur. Il est possible de concevoir un tel circuit avec des connaissances de base. Considérez le circuit de la Figure 2 :

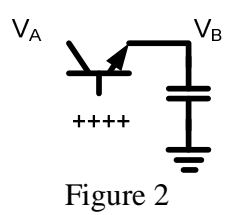

En appliquant une tension positive à la base, il est possible de s'assurer que le transistor ne sera pas en cut-off :

1) Si  $V_A > V_B$  (région active/saturation)

- Le courant va de  $V_A$  vers  $V_B$ 

- La tension  $V_B$  augmente
- Ce comportement continue jusqu'à ce que  $V_A=V_B$

2) Si  $V_B > V_A$  (région active inverse/saturation)

- Le courant va de  $V_B$  vers  $V_A$
- La tension VB diminue
- Ce comportement continue jusqu'à ce que  $V_A=V_B$

Il est possible de conclure que, lorsque la tension à la base est assez positive, les tensions  $V_A$  et  $V_B$  tendront à devenir égales (comme un commutateur qui conduit). Par contre, lorsque la tension à la base est très faible, aucune diode de conduit. Le transistor se retrouverait en région cut-off et aucun courant ne sera présent. À ce moment,  $V_A$  et  $V_B$ seraient separés par un circuit ouvert (commutateur qui ne conduit pas).

Dans un échantillonneur, la sortie suit le signal en entrée durant une portion de la période et durant l'autre portion, le signal est stabilisé. Un circuit qui peut accomplir cette tâche est présenté à la figure 3.

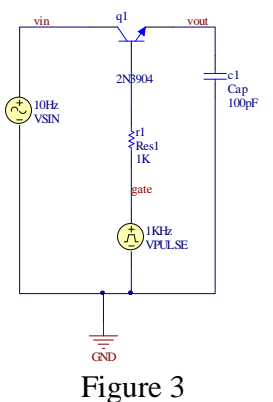

Dans ce circuit, un sinus de 0 à 10v est utilisé comme signal en entrée. C'est donc ce sinus qui sera échantillonné et converti en un signal numérique. La source a la base est une onde carrée 0 à 10v. La base du transistor est protégée par une résistance de 1K. À l'émetteur se trouve la sortie de l'échantillonneur qui est connecté à un condensateur. Le rôle du condensateur est de conserver la tension pendant qu'un autre circuit (pas illustre ici) convertit cette tension en un nombre numérique.

Lorsque l'onde carrée est égale a 10v, le la sortie et l'entrée devraient être presque égales. Lorsque l'onde carrée est égale à 0v, la sortie retient sa valeur précédente. C'est durant cette phase que la conversion vers le numérique se fait.

De façon générale pour un échantillonneur, il est préférable que la sortie suive l'entrée durant une très courte portion de la période et qu'elle soit stable le reste du temps. Commençons par ajuster les caractéristiques de l'onde carrée : ajustez la durée de la pulsation de 10v à 1ms et la période de l'onde carrée a 5ms. Le résultat de la simulation devrait ressembler a la figure 4, ou le signal en haut est l'entrée tandis que le signal en bas est le signal échantillonne.

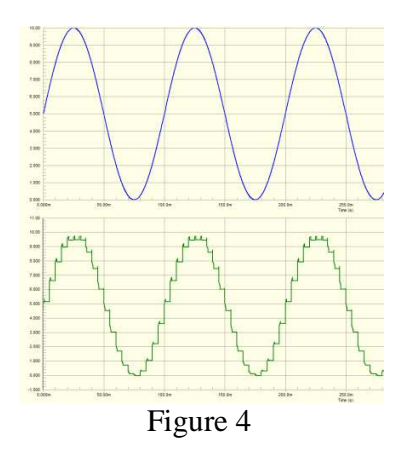

Pour mieux apprécier la ressemblance entre les deux figures, il est possible de les tracer sur la même courbe. Pour ce faire, cliquez sur le signal en entrée avec le bouton de droite et sélectionnez *Add Wave to Plot*. Sélectionnez le nom du signal en sortie et cliquez sur *Create*. Le résultat devrait ressemble a la Figure 5.

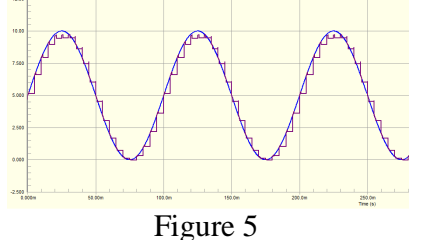

Dans cette figure, il est possible de voir que le système échantillonne une valeur de la courbe en entrée et la garde stable pendant un certain temps. En échantillonnant le sinus de 10Hz à chaque 5ms (200Hz), il est facile de reconnaitre le signal et de voir que la fréquence du sinus est effectivement de 10Hz. Il est même possible d'augmenter cette période (diminuer la fréquence d'échantillonnage) et encore être capable de savoir que la fréquence du sinus est de 10Hz. Cependant, lorsque la fréquence d'échantillonnage est trop faible, il n'est plus possible de reconnaitre le signal. Quelle est la fréquence minimale a laquelle le système doit échantillonner le sinus pour encore voir qu'il oscille a 10Hz ? Pour ce faire, conservez la durée de 1ms pour la pulsation et changez la valeur de la période.

La réponse à cette question peut se trouver par tâtonnement (comme dans le cas de ce laboratoire) mais est aussi décrite par le théorème de Nyquist que vous allez apprendre dans le cours de Signaux et systèmes.

Présentez la fréquence d'échantillonage minimale au chargé de laboratoire.

#### 4. Barème

Vous aurez tous vos points si vous avez tout complété et montré au chargé de TD.